## **A Guide to Search Accredited Laboratories in Singapore (Area: Food)**

- 1. Please visit the website at[: https://sacinet2.enterprisesg.gov.sg/sacsearch/search](https://sacinet2.enterprisesg.gov.sg/sacsearch/search)
- 2. Click on '**Advanced Search**'

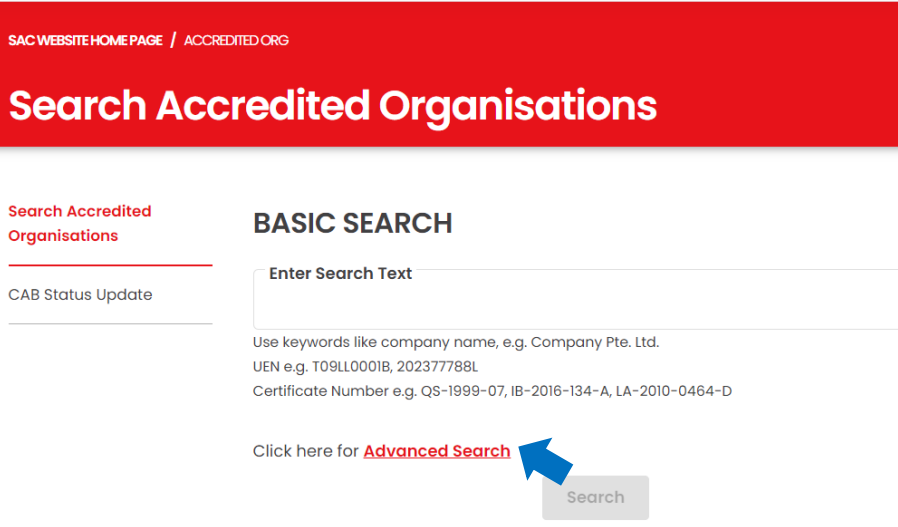

- 3. The Advanced Search Tab will be expanded.
	- Under *Scheme*: select '**Laboratories**'
	- Under *Field / Programme*: select '**Chemical & Biological**'
	- Under *Area*: select '**Chemistry – Food & Beverages**'

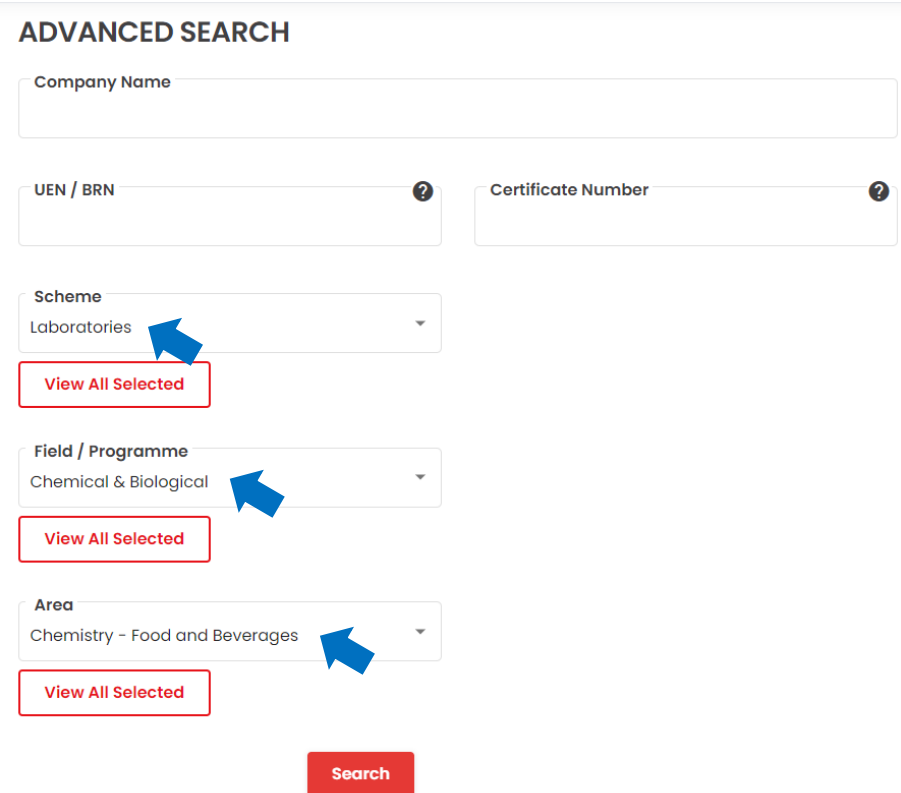

4. Lastly, press '**Search**' button to generate the list of laboratories accredited under Chemistry – Food & Beverages